# **User Guide for CUAHSI's MemberClicks Account**

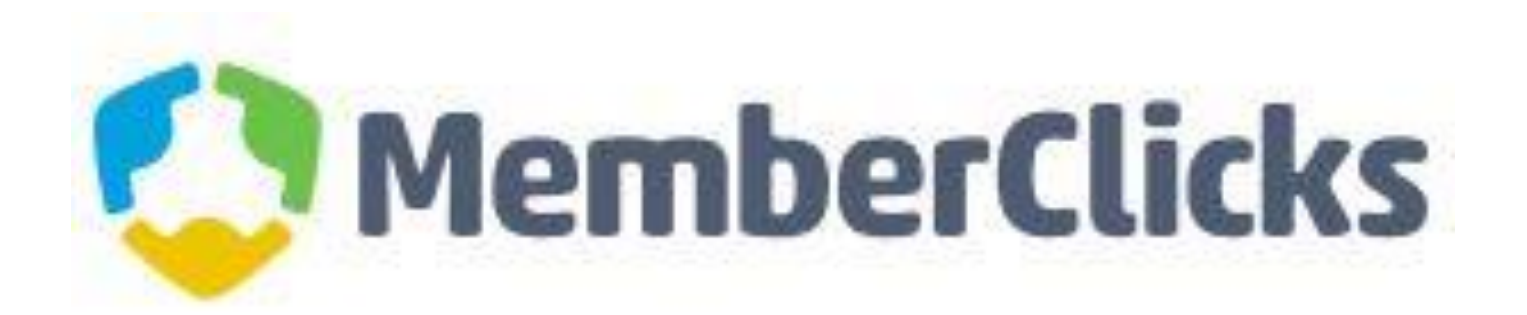

# **Memberclicks**

- CUAHSI uses MemberClicks to maintain membership
- Through your MemberClicks account, You can:
	- Receive Invoices and pay dues
	- Verify CUAHSI representatives are correct
	- Initiate changes to representatives

# CUAHSI Member Center

- Access the CUAHSI member center at <https://cuahsi.memberclicks.net/>
- Each representative's default user name is the email address on file

PAYING DUES

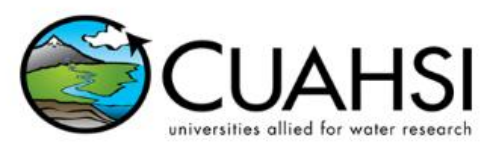

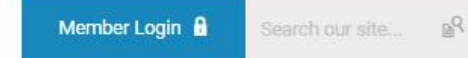

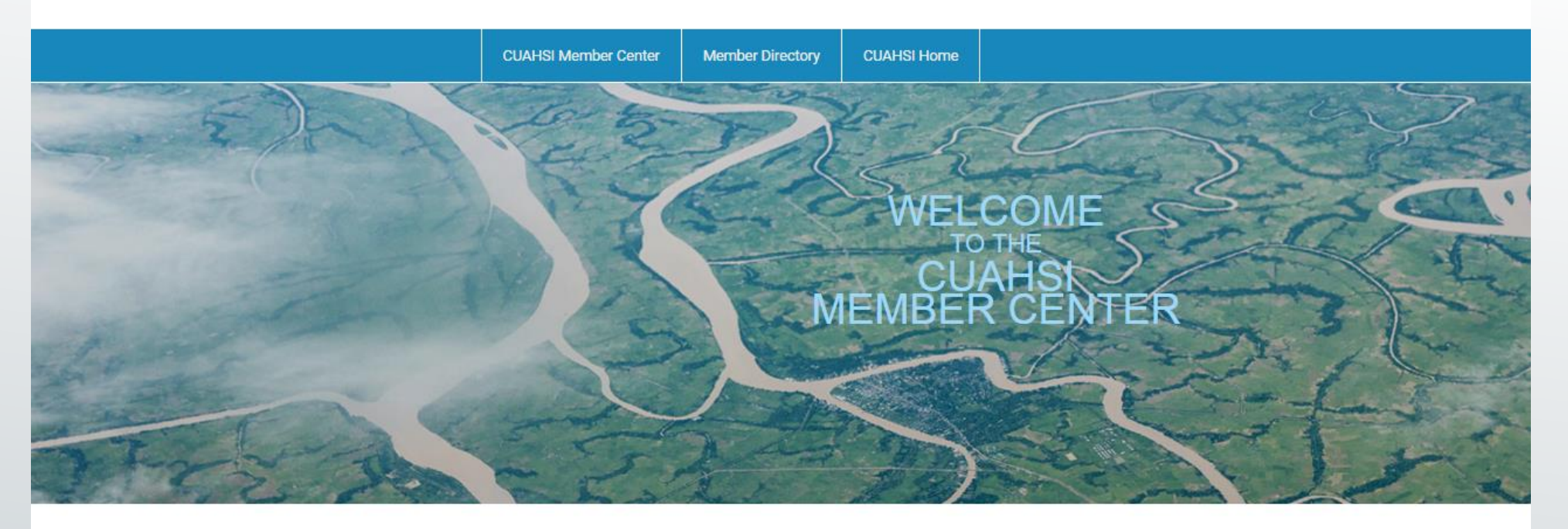

The Username is defaulted as your email address. If you have not yet logged in, please click on the "Forgot Your Password" link to establish your password.

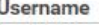

jannadale@cuahsi.org

Password

## Keep me logged in

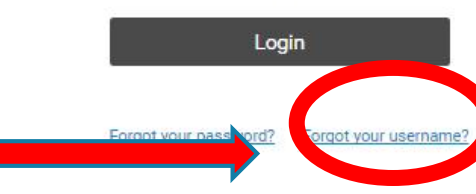

#### **Quick Links**

## **CUAHSI Home CUAHSI General Membership** Information **Upcoming Events**

#### Announcements

Reminder! The CUAHSI Annual Membership Meeting is December 6, 2016 at 2:00 pm ET! Representatives are required to attend so that the meeting meets quorum.

 $K$  of a<br>finite  $\omega = 1$  is a final model of  $\omega = \omega$  ,<br>with  $K =$ 

https://cuahsi.memberclicks.net/member-landing-page

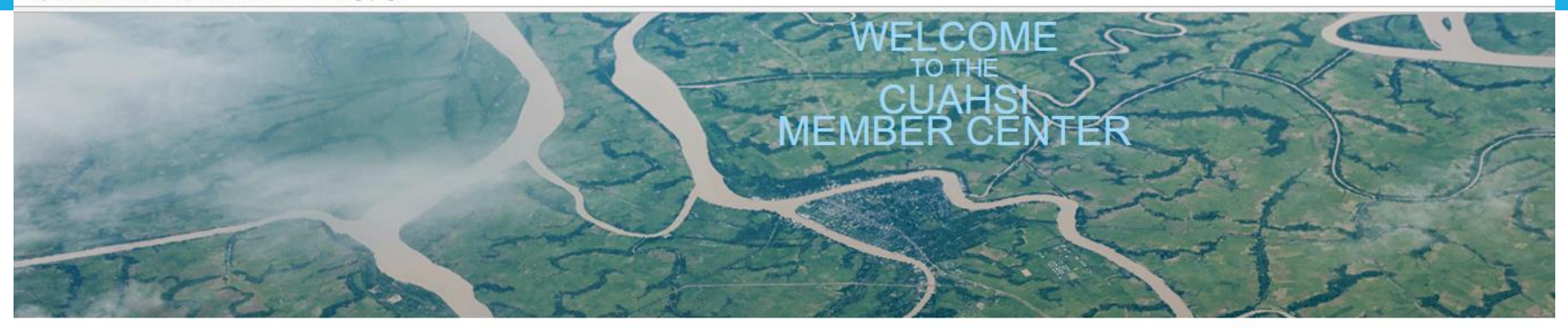

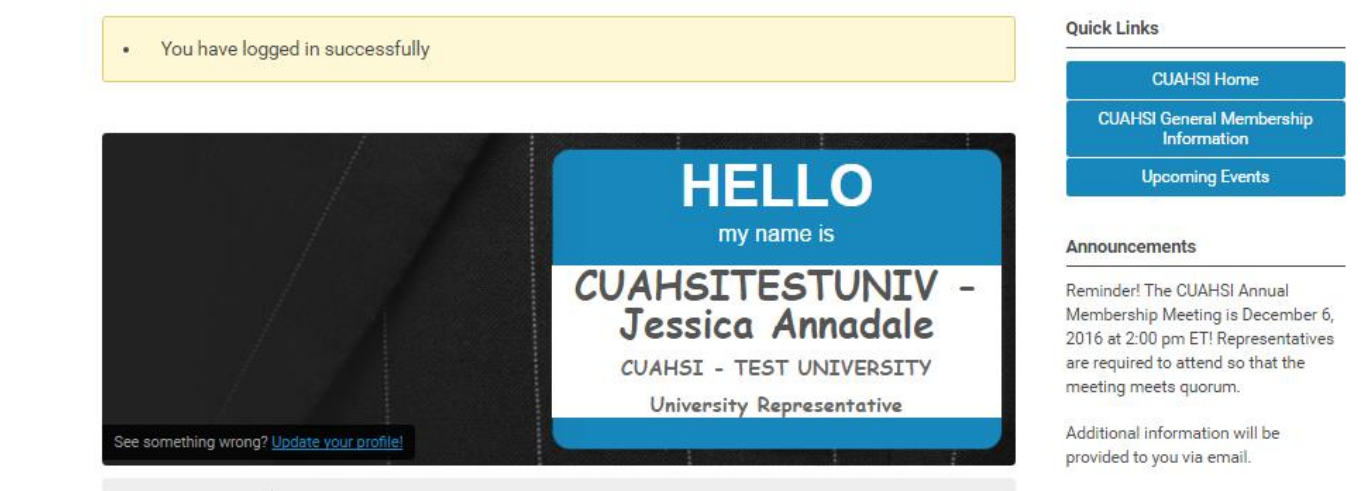

### Member Directory My Profile

### Welcome to the CUAHSI Member Center!

If you are a representative of an active CUAHSI member university or organization, please login to view your profile and renew your membership dues (the login button is located at the top right of the screen).

Your login credentials have been set up so that your user name is the default email address we have on file for you. If you are unsure of your password, click the "reset password" link to be emailed a prompt to reset the password.

Once logge

CLICK HERE TO RENEW YOUR MEMBERSHIP

If you need assistance with your login credentials or managing your membership, please contact busmgr@cuahsi.org.

## To renew your membership click on the link provided.

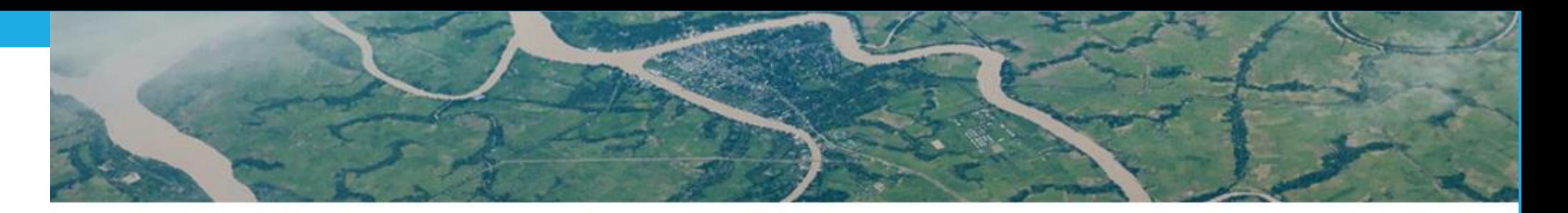

## Membership

To update and renew your organization's membership, choose from the membership options below.

Membership Options 1 year - \$200.00 (through Dec 31, 2016)

To renew your membership choose how many renewal years you would like to choose. (Options  $\overline{\phantom{a}}$ listed below)

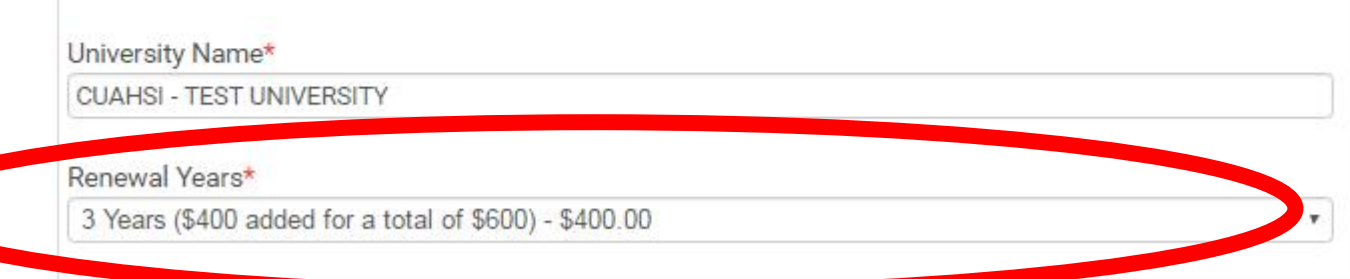

Next

 $\boldsymbol{\mathrm{v}}$ 

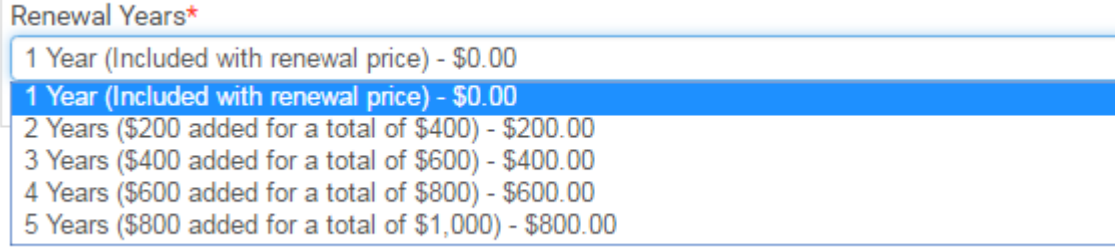

## **Quick Links**

**CUAHSI Home** 

**CUAHSI General Membership** Information

**Upcoming Events** 

### Announcements

Reminder! The CUAHSI Annual Membership Meeting is December 6, 2016 at 2:00 pm ET! Representatives are required to attend so that the meeting meets quorum.

Additional information will be provided to you via email.

# **Verify linked profiles are the correct Representatives for your university. If you notice an error or need to make a correction, please contact CUASHI and we can assist you with the change.**

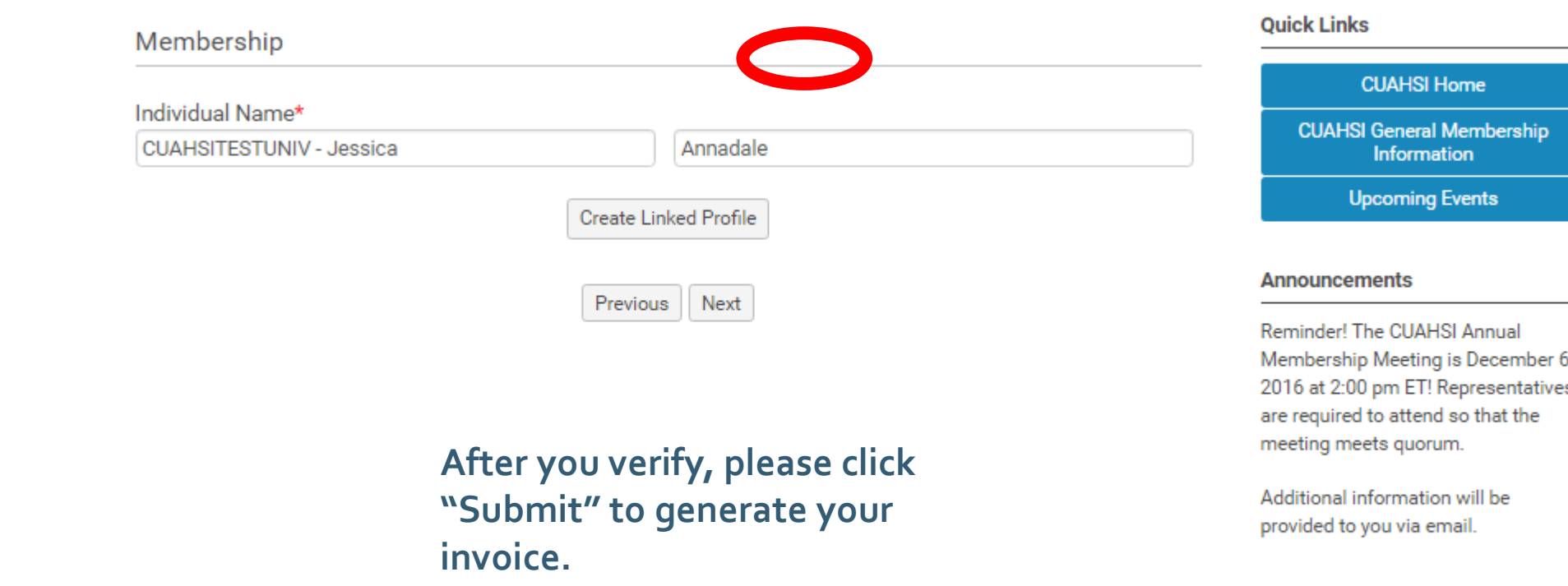

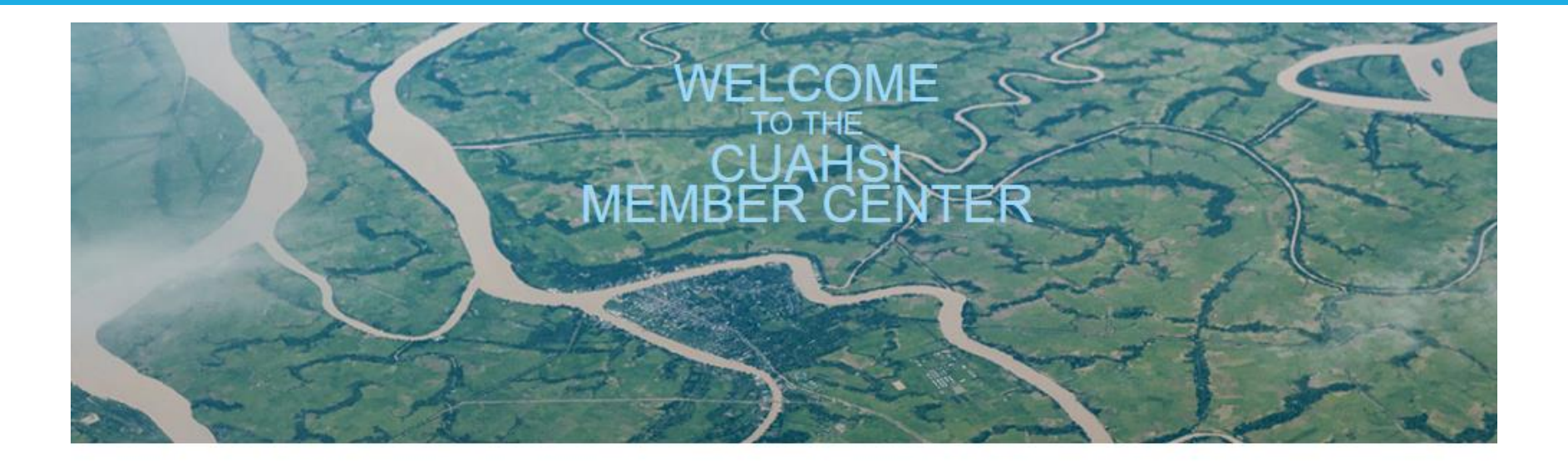

## **Verify your selection amount and click next.**

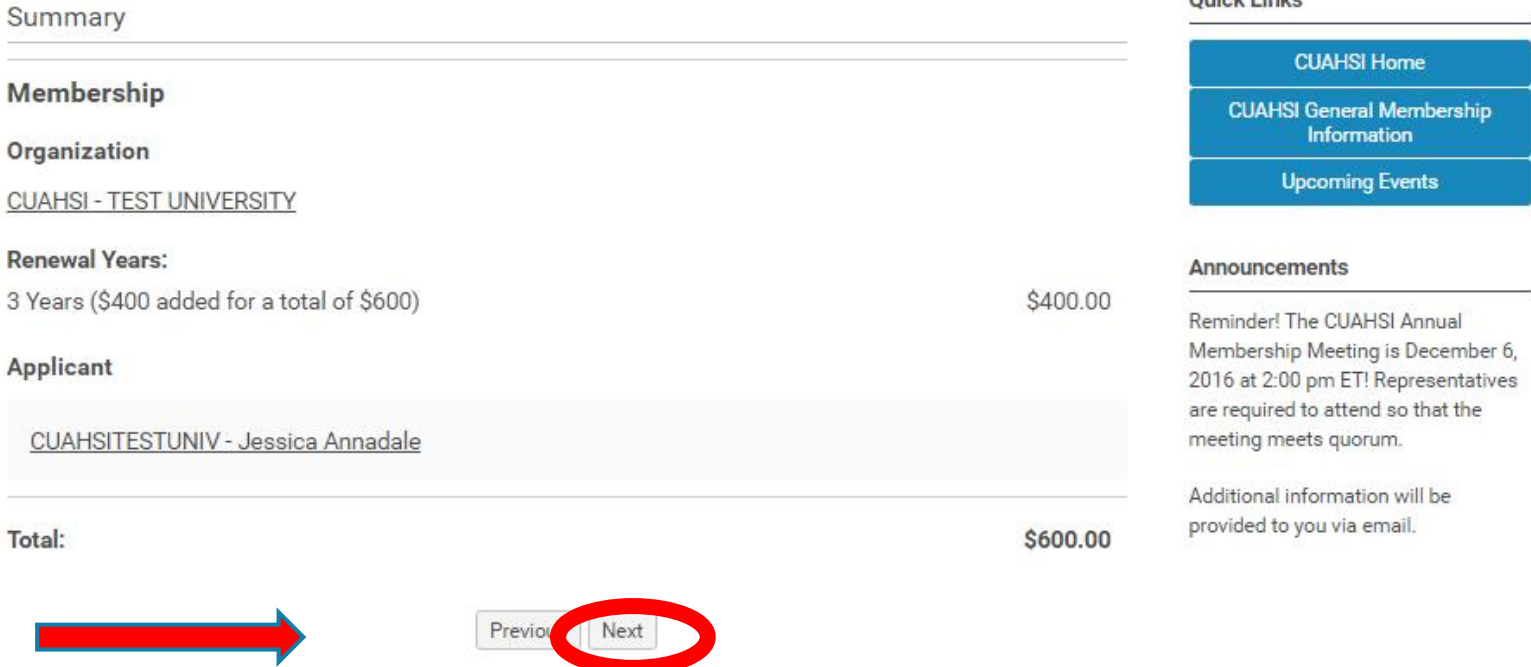

**Quick Links** 

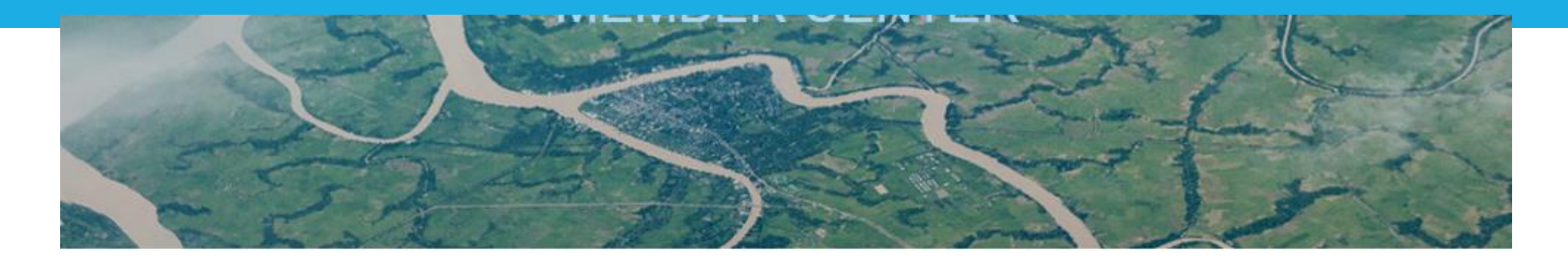

## **Quick Links** Payment **CUAHSI Home** Total: \$600.00 **CUAHSI General Membership** Information How would you like to pay? **Upcoming Events** Select pay option

The invoice can be paid by credit card by clicking "Pay Now" or you may click on "Invoice me" to have an invoice sent by e-mail to remit by check.

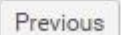

### **Announcements**

Reminder! The CUAHSI Annual Membership Meeting is December 6, 2016 at 2:00 pm ET! Representatives are required to attend so that the meeting meets quorum.

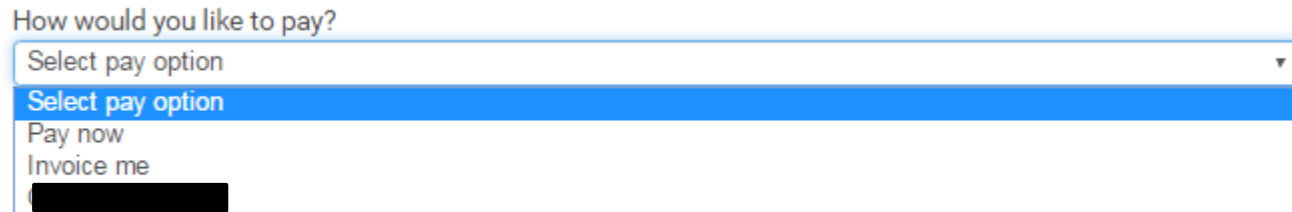